10 Word PDF

https://www.100test.com/kao\_ti2020/277/2021\_2022\_\_E5\_8D\_81\_ E5\_88\_86\_E5\_AE\_9E\_E7\_c98\_277254.htm , where  $\mathcal{W}$  and  $\mathcal{W}$  are  $\mathcal{W}$  and  $\mathcal{W}$  are  $\mathcal{W}$  and  $\mathcal{W}$  are  $\mathcal{W}$  and  $\mathcal{W}$  are  $\mathcal{W}$  and  $\mathcal{W}$  are  $\mathcal{W}$  and  $\mathcal{W}$  are  $\mathcal{W}$  and  $\mathcal{W}$  are  $\mathcal{W}$  are  $\mathcal{W}$  and  $\mathcal{$ word "V" 2008 the Word and the U.S. of the U.S. of the U.S. of the U.S. of the U.S. of the U.S. of the U.S. of the U.S. of the U.S. of the U.S. of the U.S. of the U.S. of the U.S. of the U.S. of the U.S. of the U.S. of the U.S. of the U 位置 用WPS编辑文件时有一个特点,就是当你下次打开 一WPS文件时,光标会自动定位到你上一次存盘时的位置。  $\mathop{\rm Word}$ Word Shift F5 Shift F5 word word word word word and  $\mathbb{R}^n$  $\mu$  Shift F5 $\mu$ Shift F5  $\sim$  2.  $Alt$ Shift D Alt Shift T  $\mathbf 3$  3. Word 制到多个位置,再次单击格式刷或按下Esc键即可关闭格式刷  $4.$  $\frac{1}{2}$  and  $\frac{1}{2}$  and  $\frac{1}{2}$  a

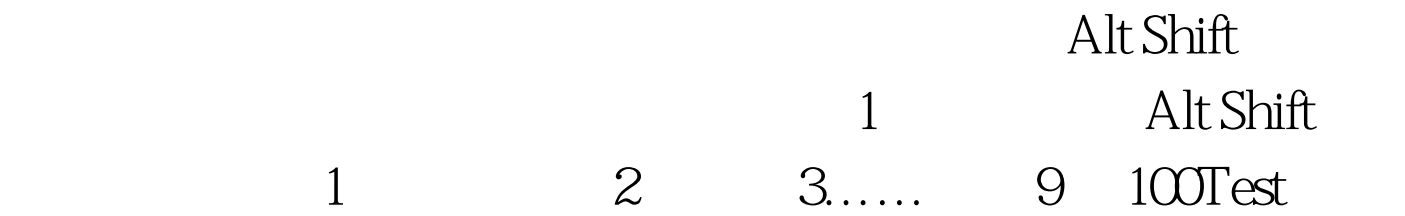

www.100test.com